## **Update MetaFox**

MetaFox site can be updated easily and quickly in 2 ways:

- Update in AdminCP
- Update manually

Before updating MetaFox site, please create full backup first so you can restore your site if having any problems during the Product Update process. MetaFox already supports **Backup** feature in **AdminCP** > **Maintenance** > **Backup**

Assume that you already back up your site successfully. Now, we can go ahead to update MetaFox site.

## Update in AdminCP

In AdminCP > Site status, there will be a Update link if new version is available for your site to upgrade.

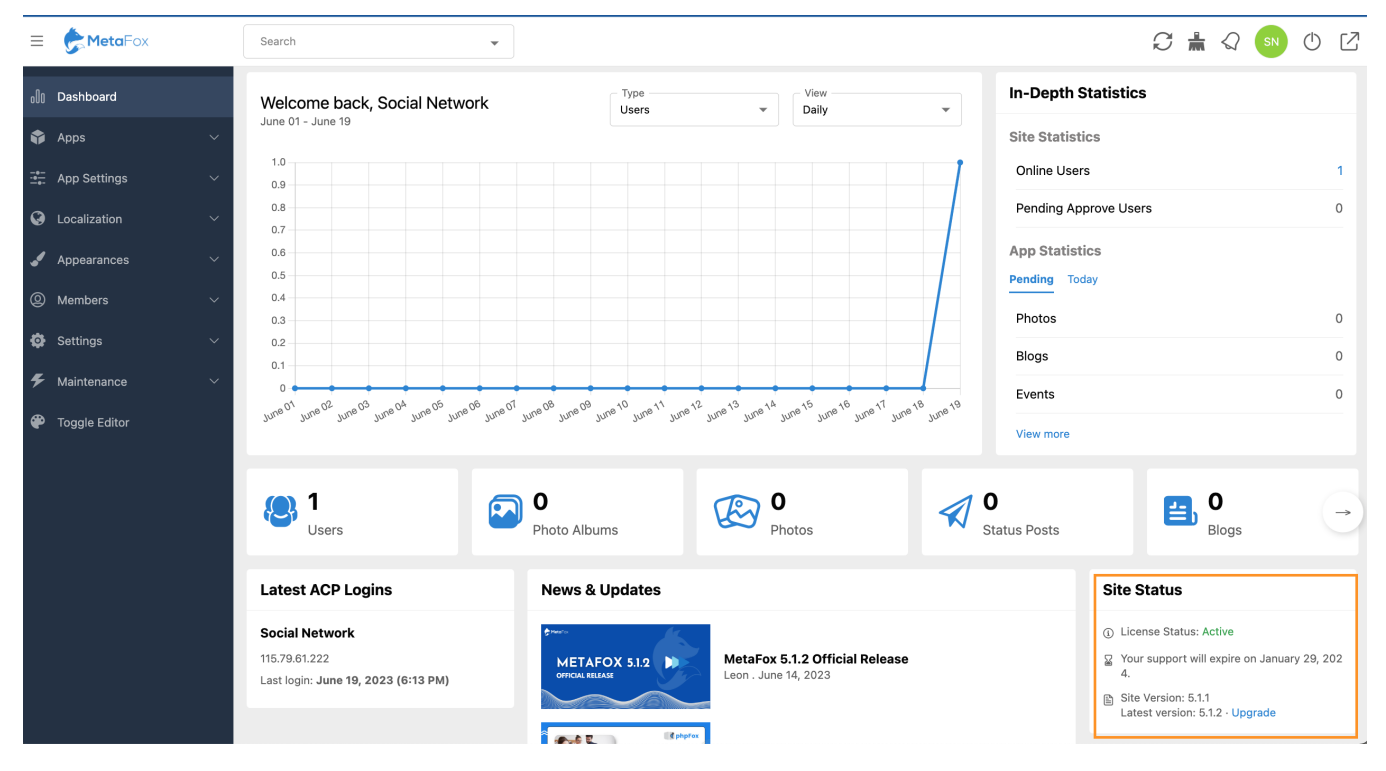

Click on the Update link to go to the **Update Wizard**

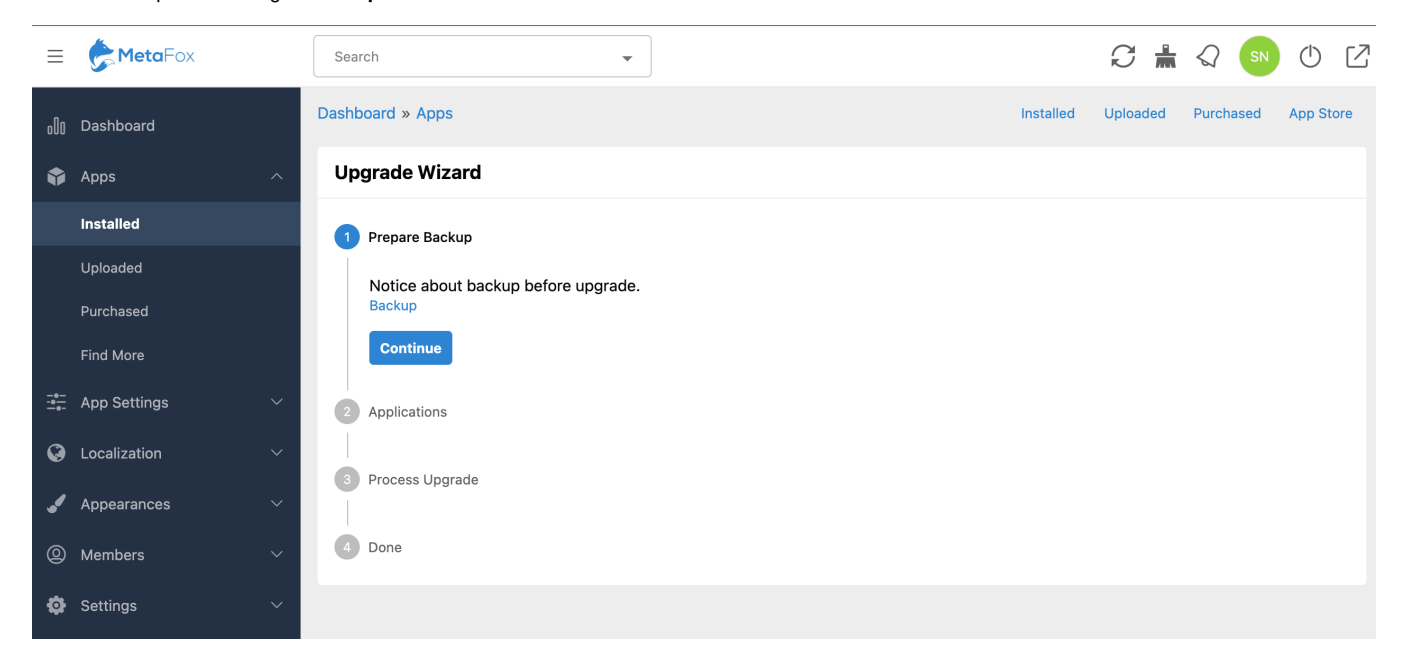

Assume to you have created backup, click the **Continue** button to move to the next step to select apps to update

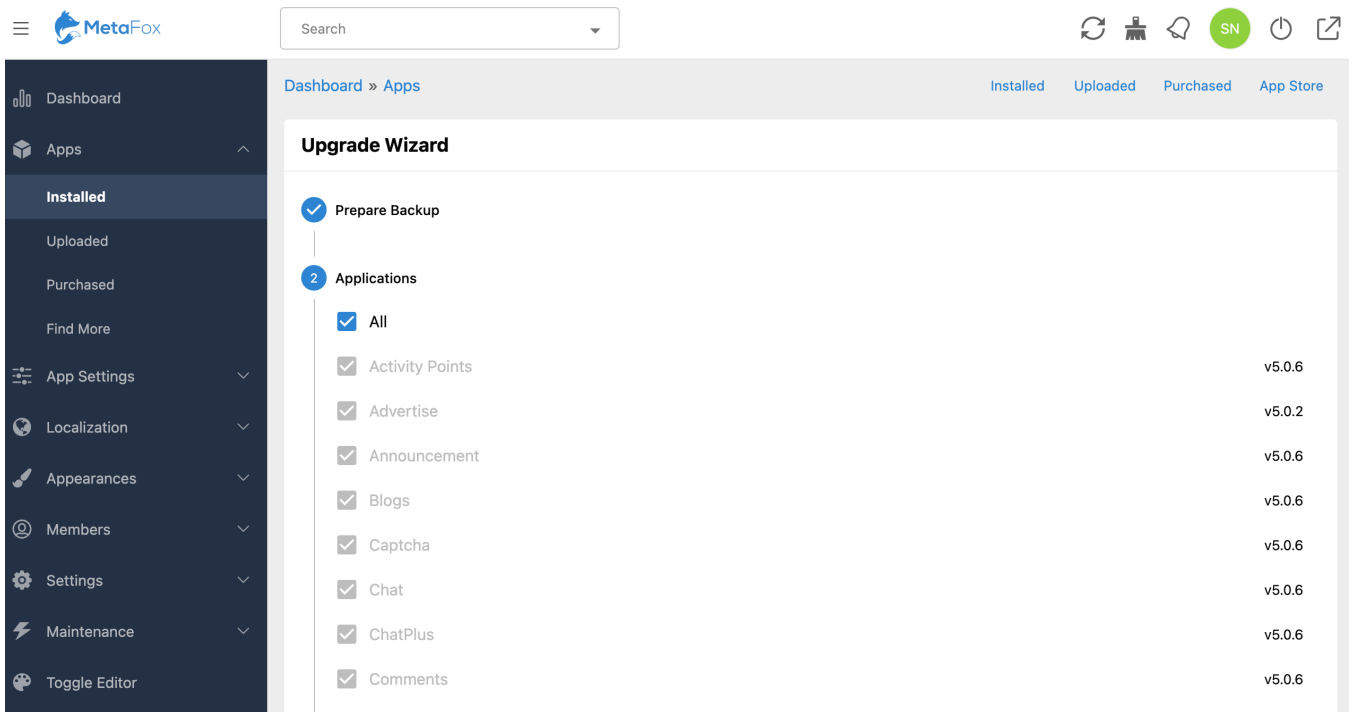

In the **Application** step, you can select apps you would like to upgrade along with MetaFox Core at this time. Select All to update all apps. Then click the **C ontinue** button to start updating

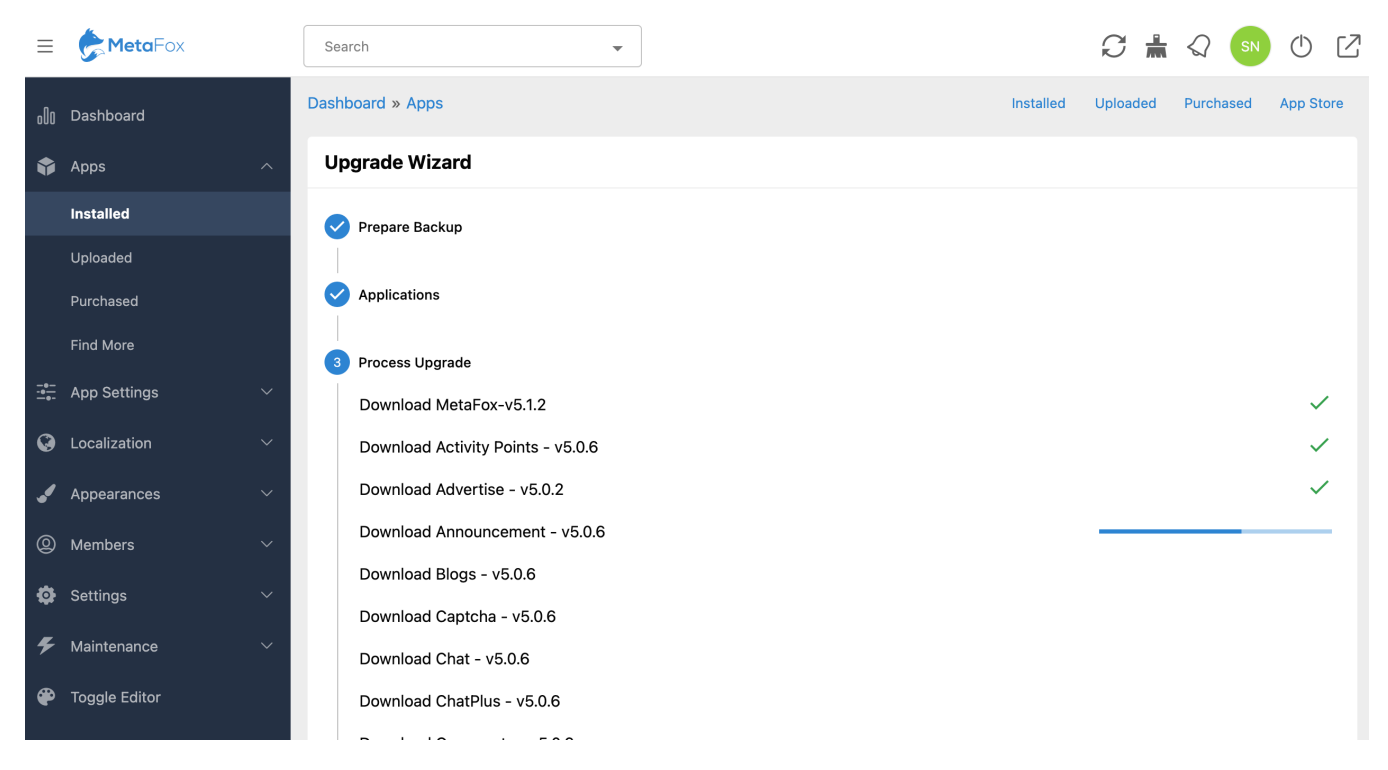

New MetaFox package and apps will be downloaded and updated on your site. It will take a few minutes to complete the updating.

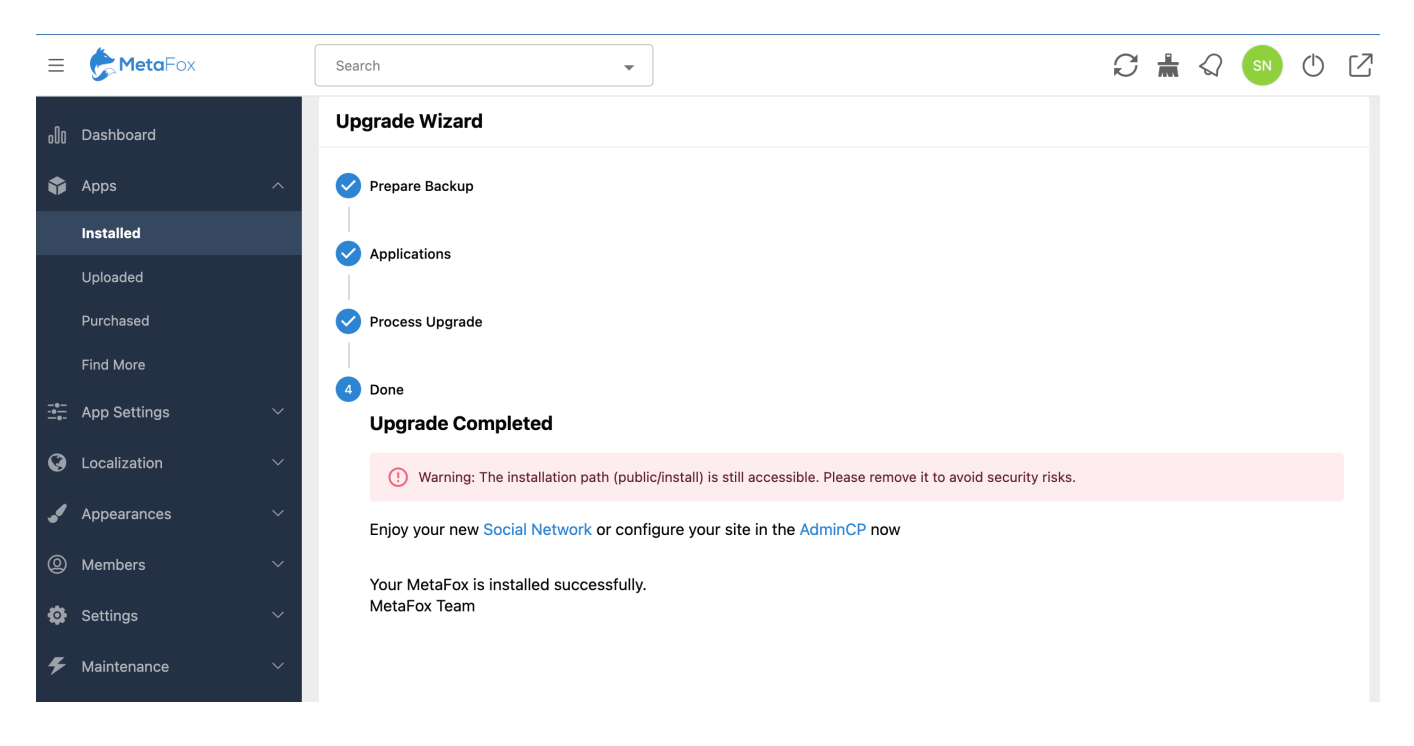

## Update manually

In this way, you will need to download the latest MetaFox package in Client Area and upload source on your server.

Then, go to the MetaFox Installation Wizard at URL: **yourdomain.com/install/** to start updating MetaFox. Note: you need to replace the yourdomain.com with the actual domain of your MetaFox site.

At the 1st **Prepare** step, you are recommended to back up your site before proceeding the Product Update.

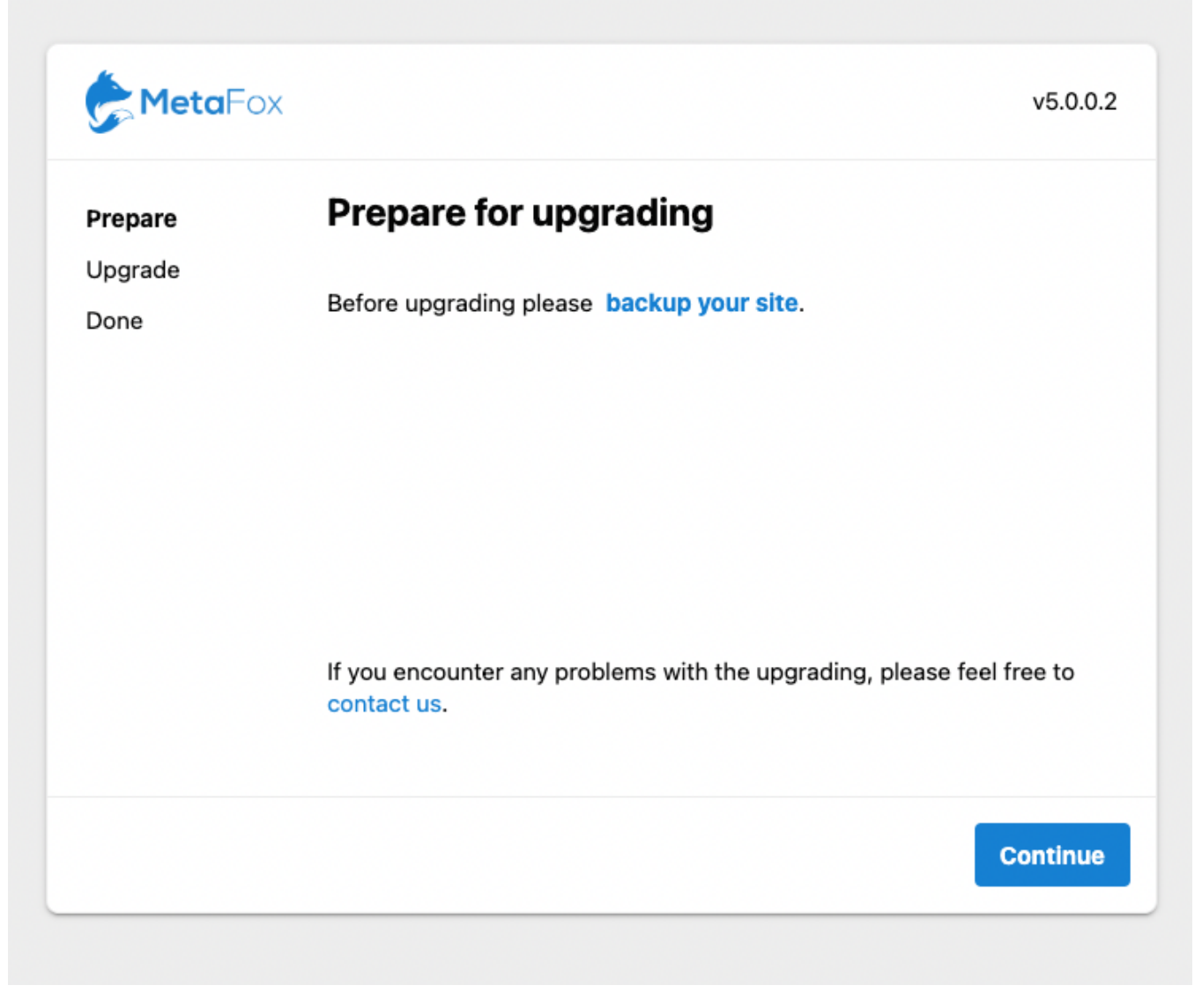

Once your MetaFox is backed up, you can click on **Continue** button to start updating the MetaFox site.

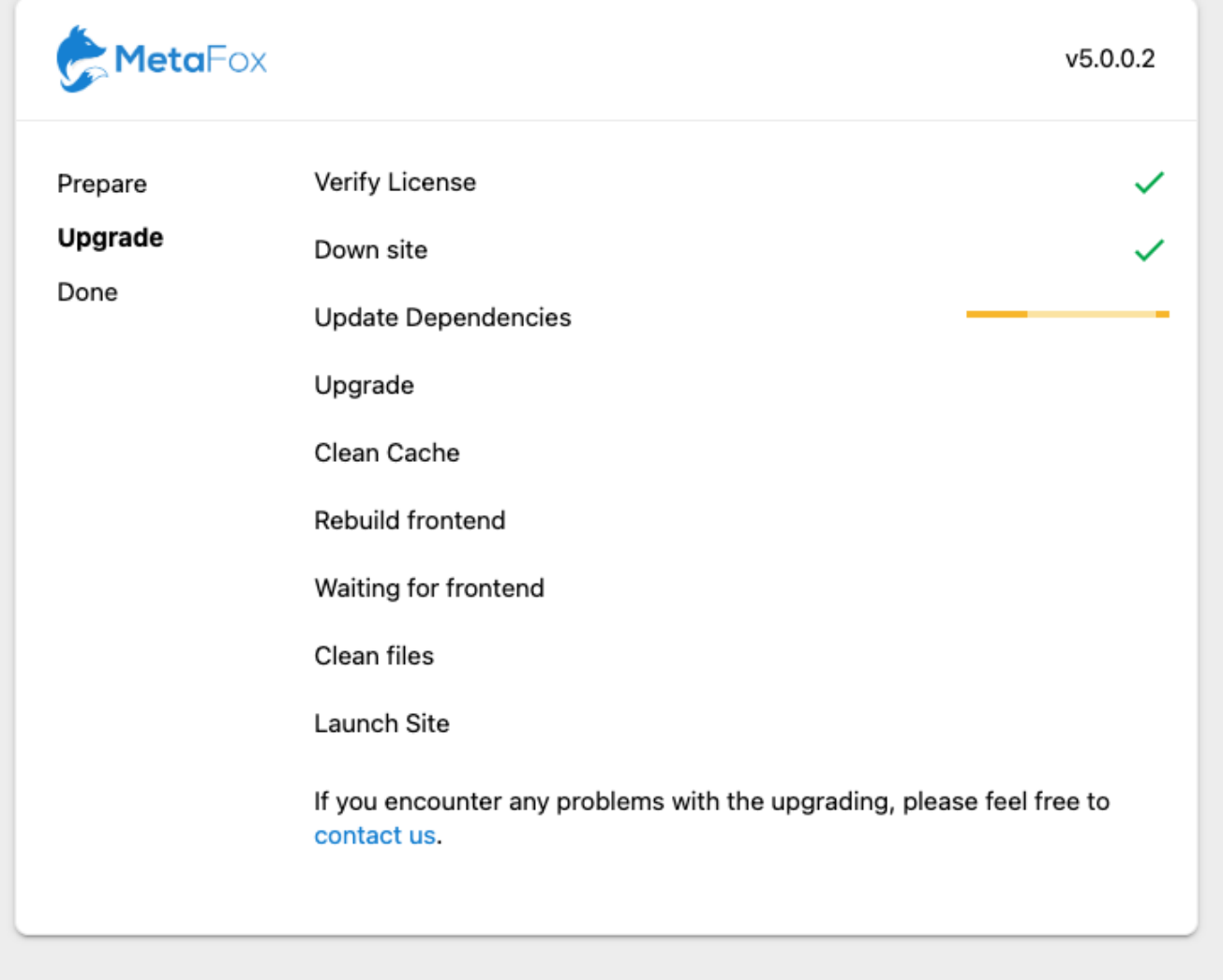

After the Product Update process will automatically go through all the necessary steps to upgrade your site and rebuild the frontend (web). The site will be inaccessible during the Product Update process and launched after completed.

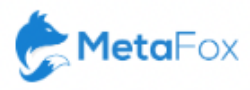

## Your Site Up To Date

Warning: The installation path (public/install) is still accessible. Please remove public/install folder ⊕ to avoid security risks.

Enjoy your new Social Network or configure your site in the AdminCP now

Your MetaFox is installed successfully. MetaFox Team